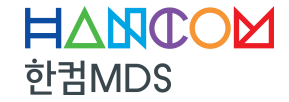

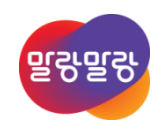

# Lockdown 쉽게 알기 & 팁

한컴MDS 박원철 대리 2020. 8. 19

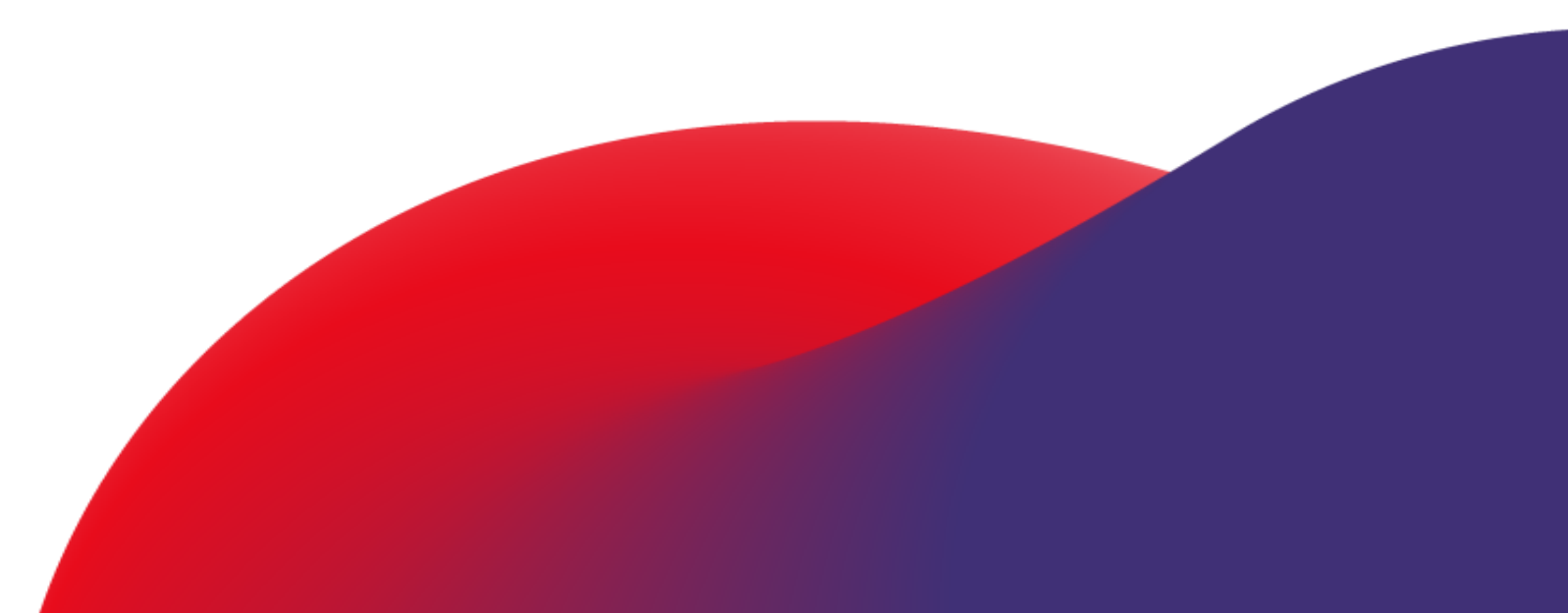

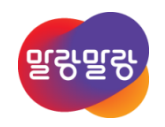

# Lockdown 쉽게 알기 & 팁

**I. Lockdown 기능 이란? II. 기능 소개 & Demo III. QnA**

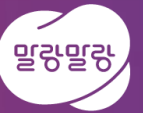

# 1. Lockdown 기능 이란?

## 1. Lockdown 기능 이란?

## **Lockdown 기능은 왜 사용해야 할까?**

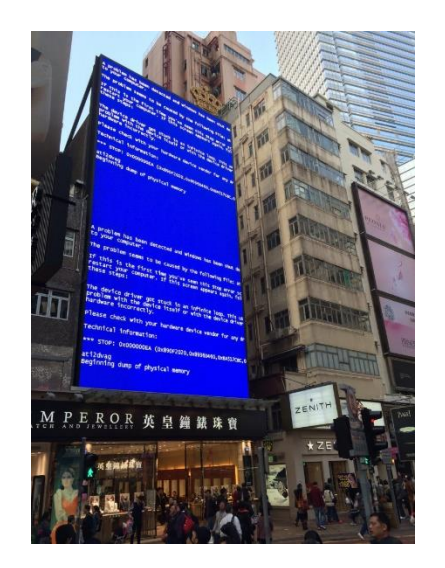

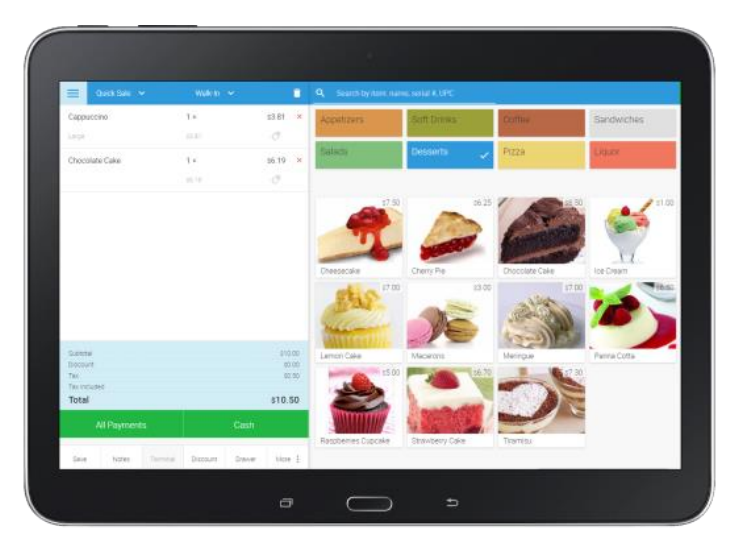

• 시스템 장애 방지 • 커스텀 로그온 환경 특정 앱만 사용 • 불특정 사용자로부터의 보안 이미지 보호

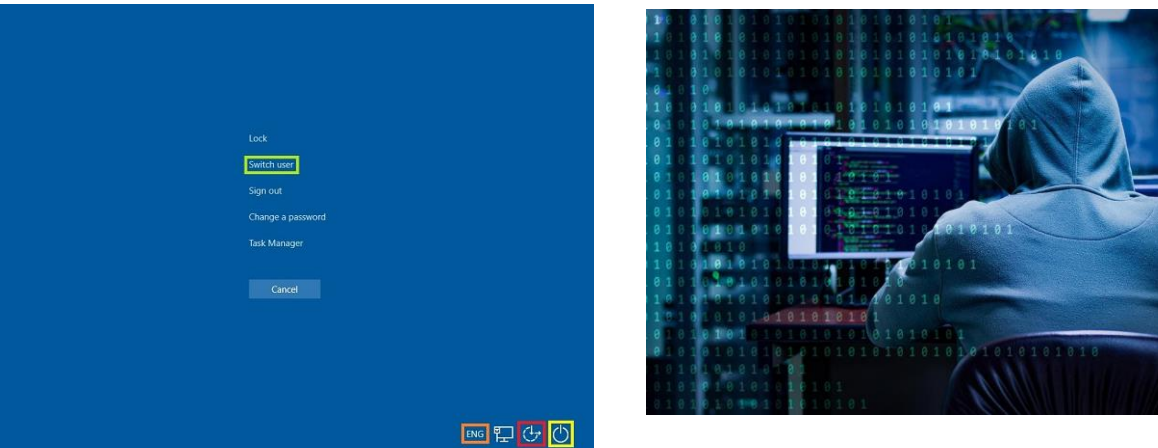

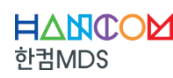

## Lockdown 기능은 왜 사용해야 할까?

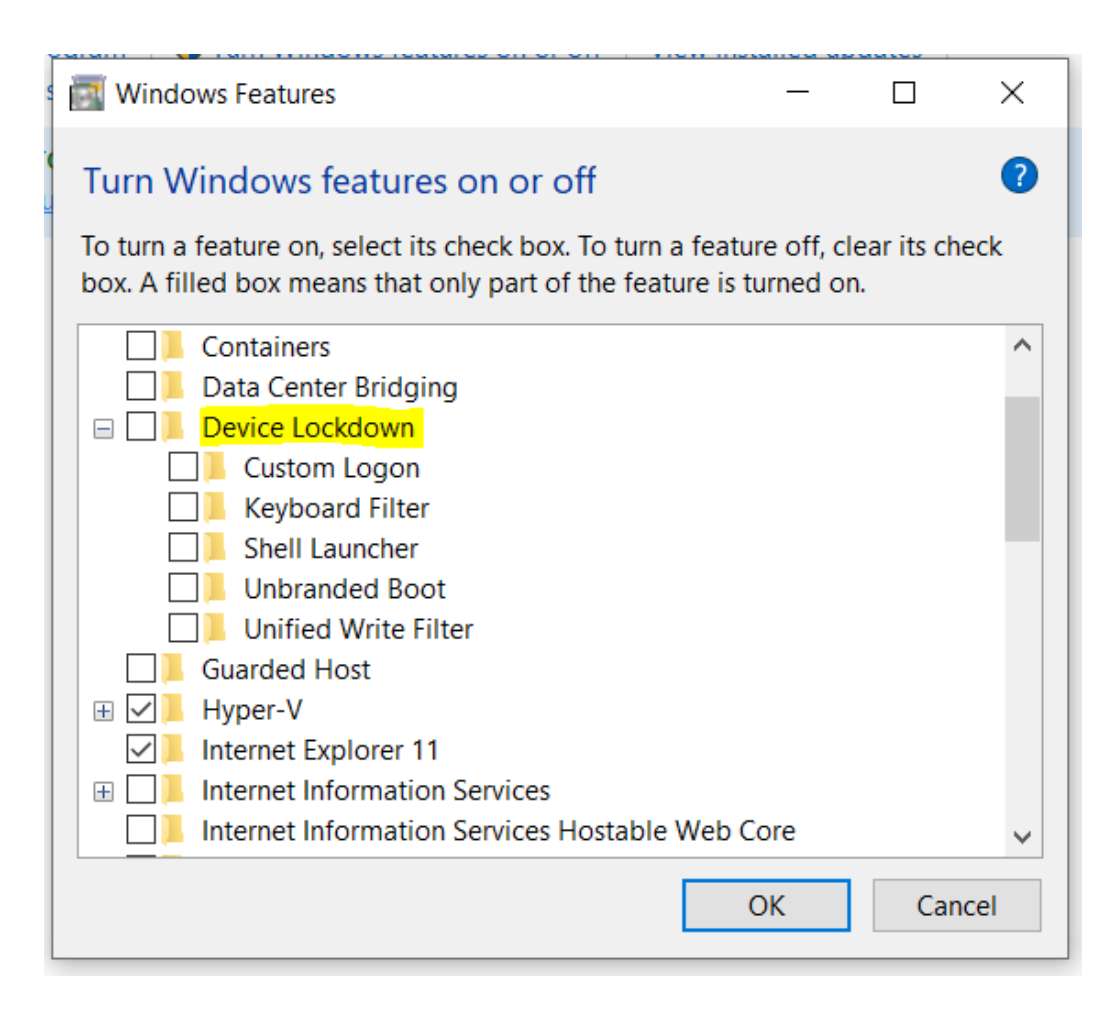

- WES7 (Windows Embedded Standard 7) EEF(Embedded Enabling Features)<sup>o</sup> Windows 10 버전
- Lockdown 세부항목
	- Custom Logon
	- Keyboard Filter
	- Shell Launcher
	- Unbranded Boot
	- Unified Write Filter

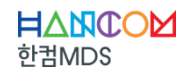

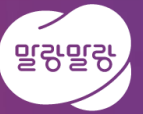

# 2. 기능 소개 & Demo

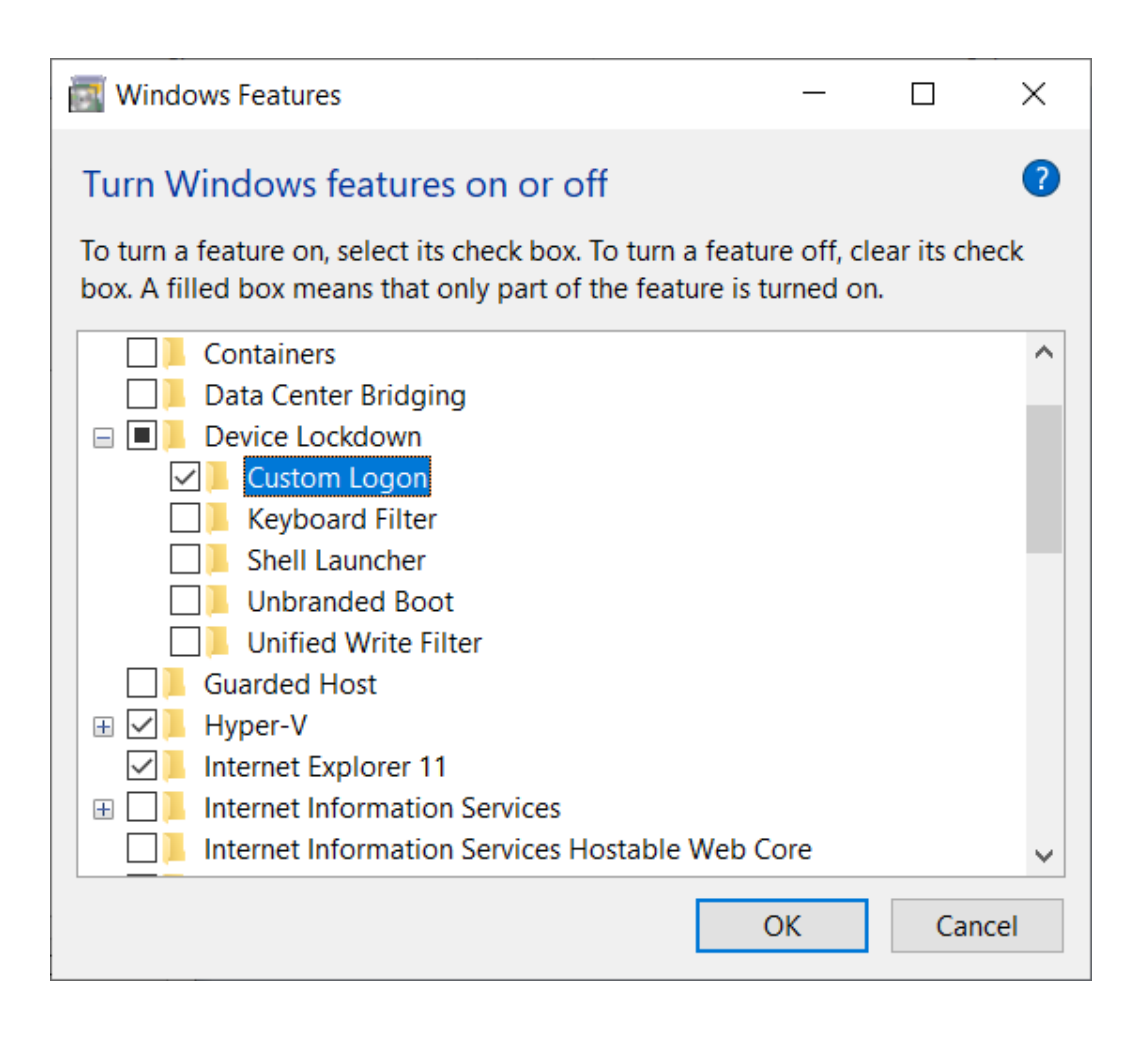

- Welcome Screen UI 숨기기 기능 제공
- 시스템 종료시 프로그램 종료 대기 화면 제거
- Windows SIM 이용한 Unattend에 Custom Logon 관련 설정 추가 가능

```
\cdot (TMI)
```
1511, Embedded Logon 1607 and later, Custom Logon

• Welcome Screen UI 숨기기 기능 제공

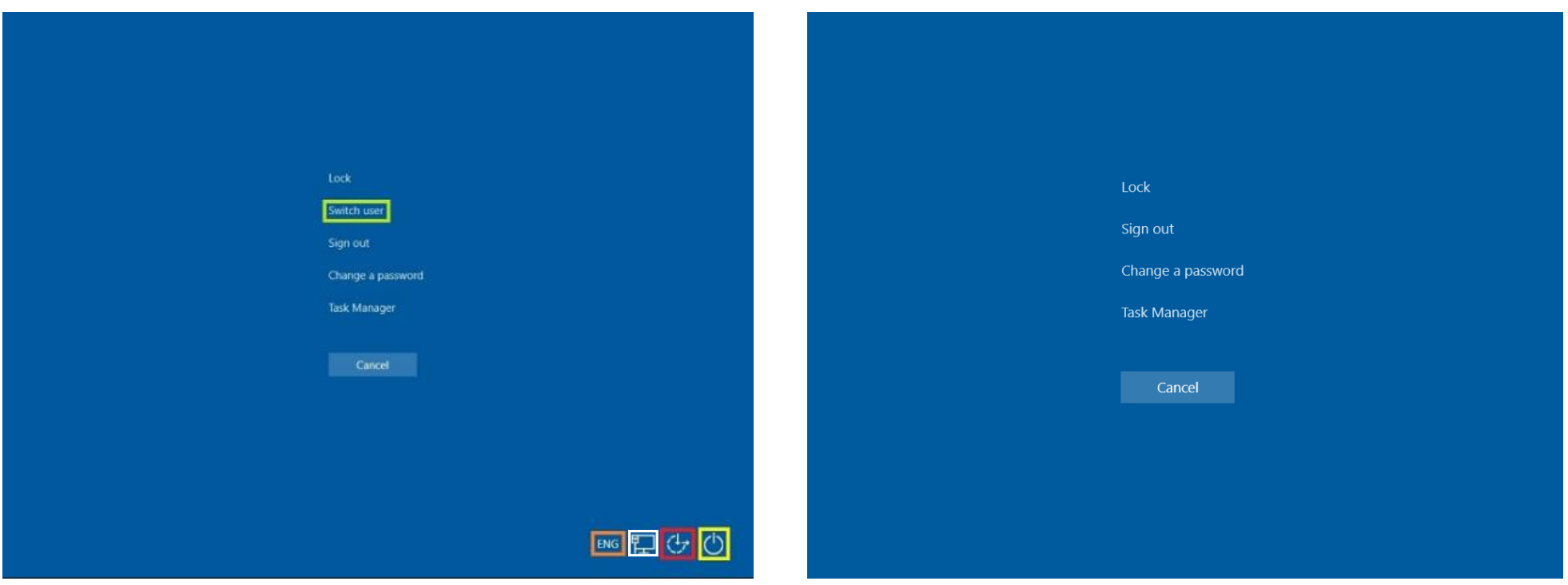

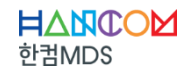

• Welcome Screen UI 숨기기 기능 제공

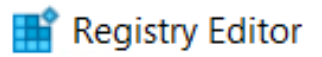

File Edit View Favorites Help

Computer\HKEY\_LOCAL\_MACHINE\SOFTWARE\Microsoft\Windows Embedded\EmbeddedLogon

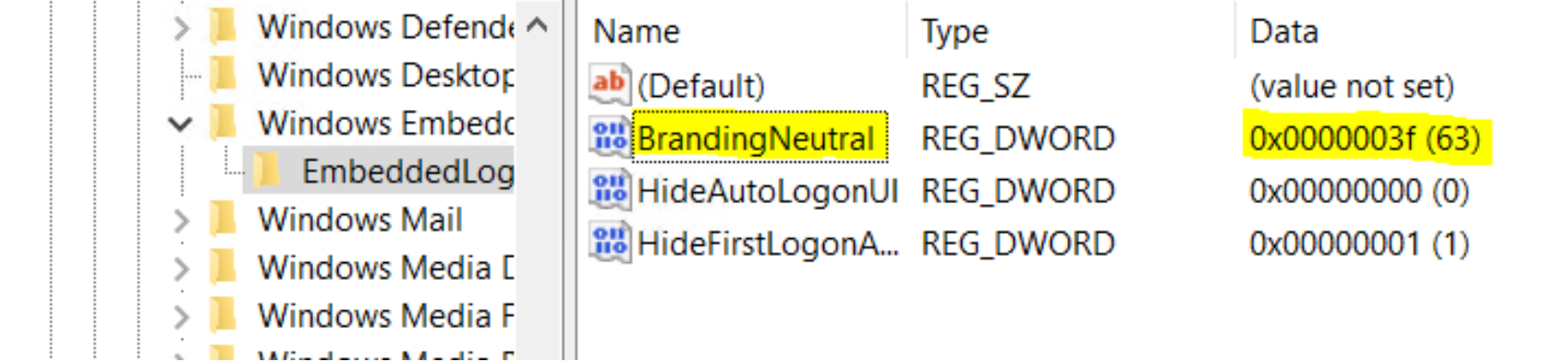

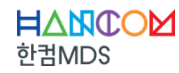

• Welcome Screen UI 숨기기 기능 제공

The following table shows the possible values. To disable multiple Welcome screen UI elements, combine these values using bitwise exclusive-or logic.

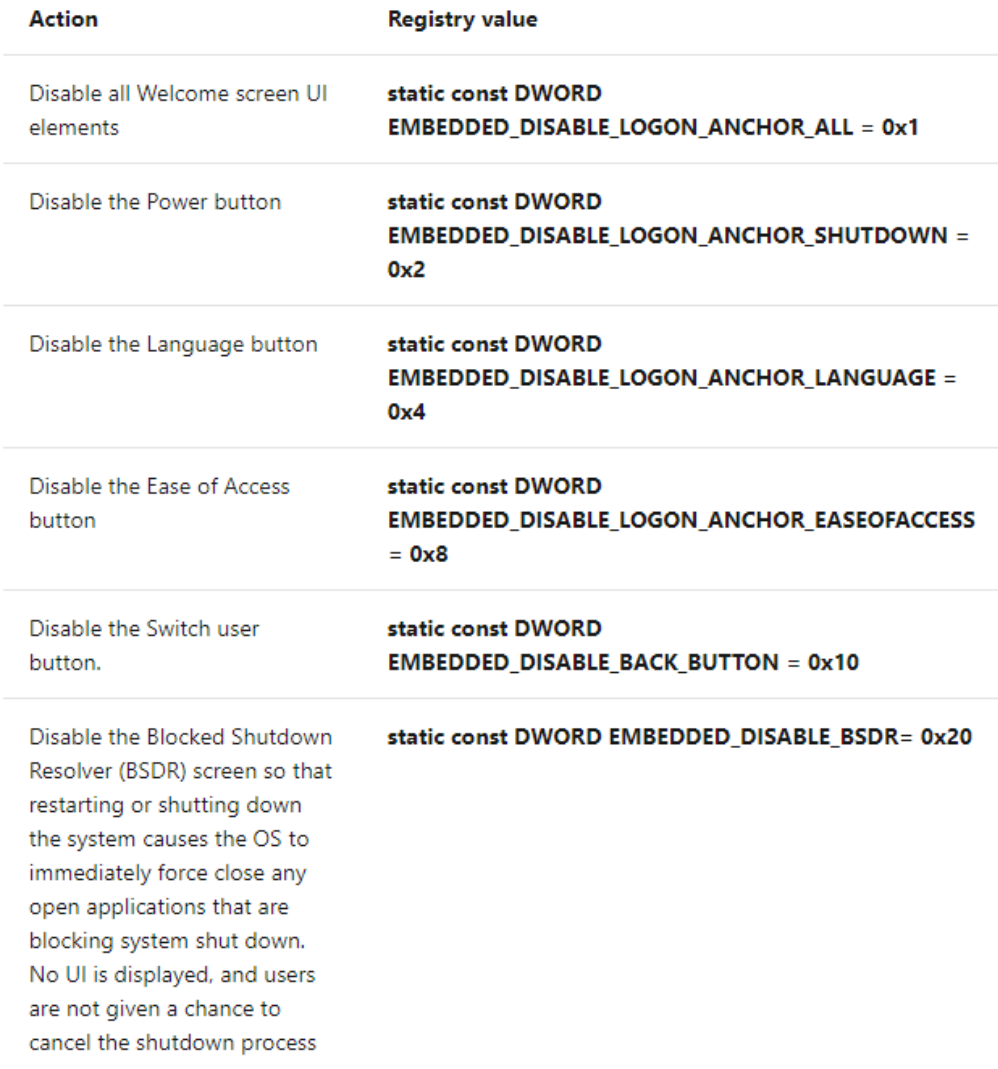

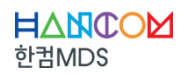

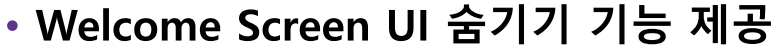

#### XOR [edit]

A bitwise XOR is a binary operation that t bits. The result in each position is 1 if only the two bits are different, and 0 if they are

 $0101$  (decimal 5) XOR 0011 (decimal 3)  $= 0110$  (decimal 6)

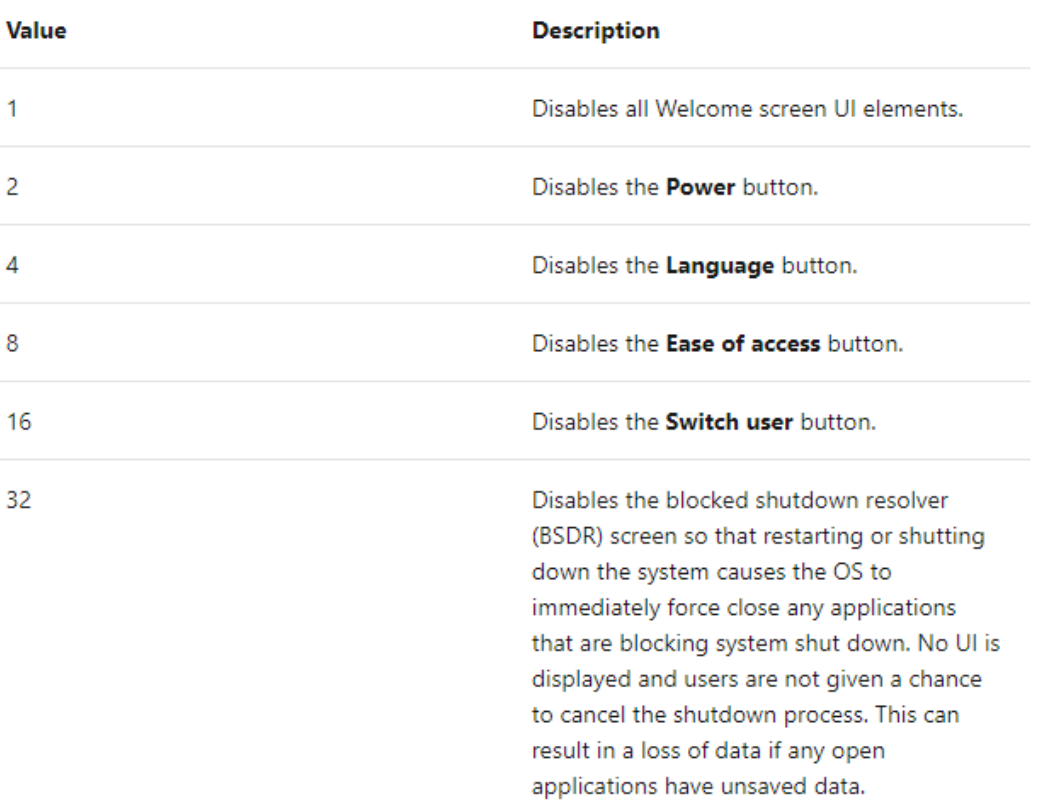

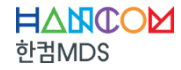

• Welcome Screen UI 숨기기 기능 제공

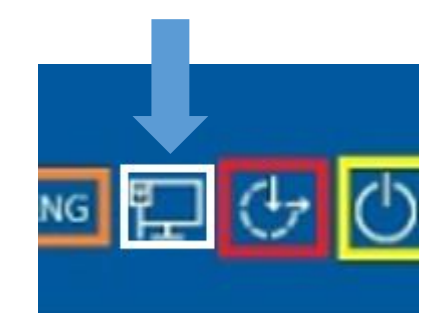

**Local Group Policy (gpedit.msc)** Computer Configuration >> Administrative Templates >> System >> Logon Do not display network selection UI 활성화

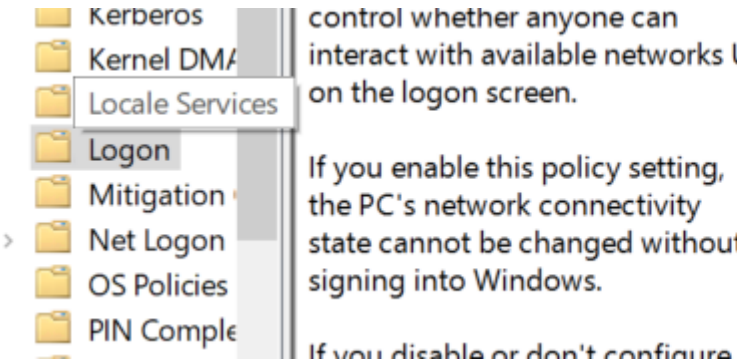

control whether anyone can interact with available networks UI on the logon screen.

If you enable this policy setting, the PC's network connectivity state cannot be changed without signing into Windows.

Do not process the legacy run list

E Do not process the run once list

E Turn off app notifications on the lock screen

Fill Turn off Windows Startup sound

#### Do not display network selection UI

E Do not enumerate connected users on domain-joined comp...

Show first sign-in animation

El Enumerate local users on domain-ioined computers

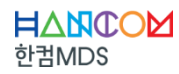

#### • 시스템 종료시 프로그램 종료 대기 화면 제거

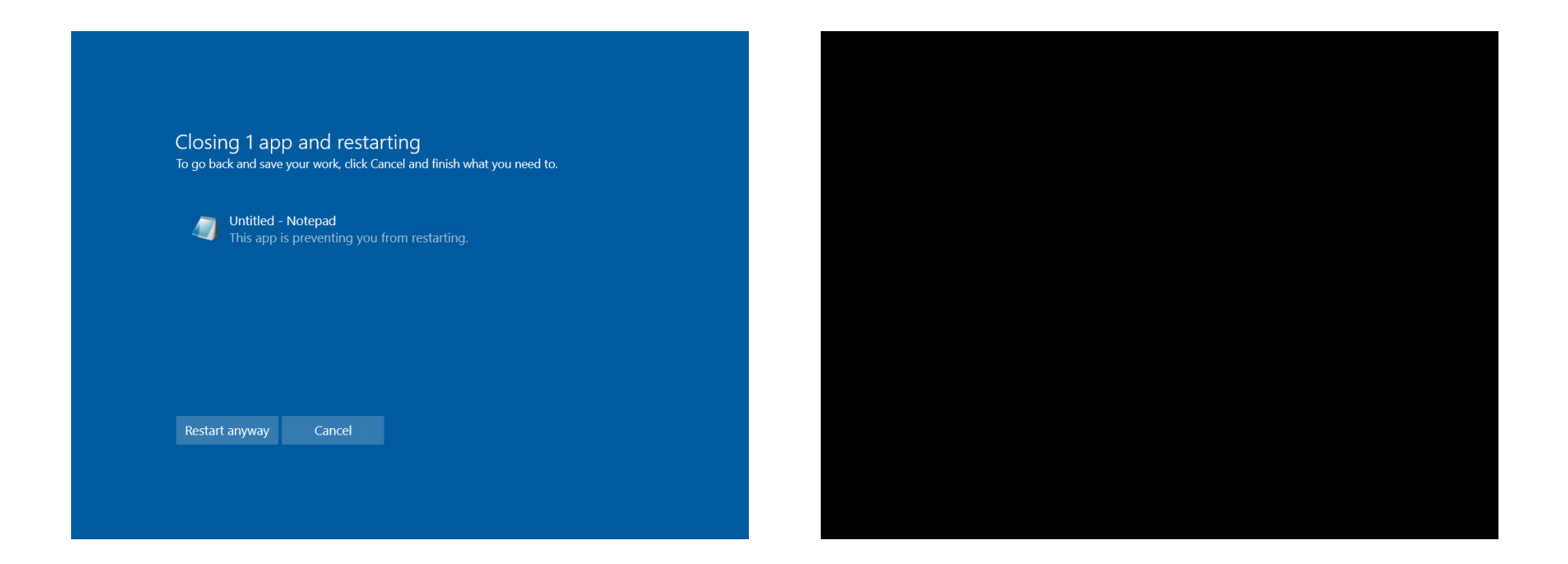

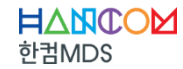

• Windows SIM 이용한 Unattend에 Custom Logon 관련 설정 추가 가능

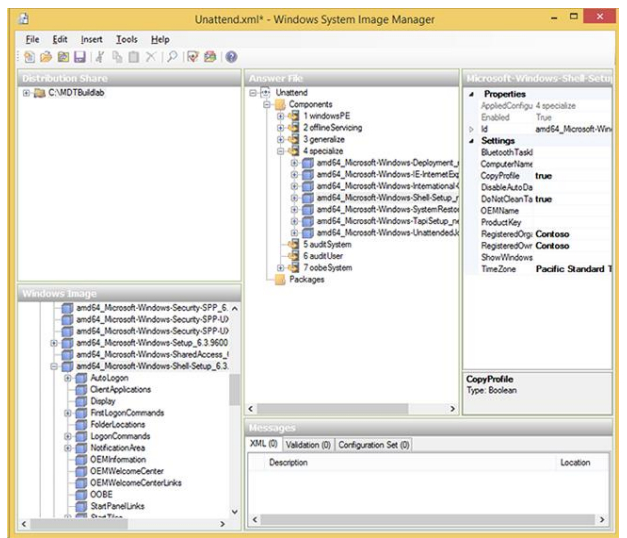

![](_page_13_Picture_4.jpeg)

![](_page_13_Picture_5.jpeg)

 $\cdot$  (TMI) 1511, Embedded Logon 1607 and later, Custom Logon

## **Terminology**

Turn on, enable: To make the setting available to the device and optionally apply the settings to the device. Generally turn on is used in the user interface or control panel, whereas enable is used for command line.

**Configure:** To customize the setting or sub-settings.

**Embedded Logon:** This feature is called Embedded Logon in Windows 10, version 1511.

**Custom Logon:** This feature is called Custom Logon in Windows 10, version 1607 and later.

![](_page_14_Picture_8.jpeg)

![](_page_15_Picture_2.jpeg)

• 특정 키 또는 키 조합 동작 방지

- 실제 키보드, 온스크린 키보드, 터치 키보드에서 필터링 가능
- 멀티 키보드 조합으로 키 조합 입력 동작 방지 (ex. 실제 키보드에서 ctrl, alt 누른 상태에서 소프트웨어 키보드로 del키 또한 ctrl + alt + del로 인식)

 $\cdot$  (TMI)

1511, Embedded Keyboard 1607 and later, Keyboard Filter **WES7 Keyboard Filter** 

![](_page_15_Picture_8.jpeg)

#### • 특정 키 또는 키 조합 동작 방지

#### Keyboard scan codes and layouts

When a key is pressed on a physical keyboard, the keyboard sends a scan code to the keyboard driver. The driver then sends the scan code to the OS and the OS converts the scan code into a virtual key based on the current active layout. The layout defines the mapping of keys on the physical keyboard, and has many variants. A key on a keyboard always sends the same scan code when pressed, however this scan code can map to different virtual keys for different layouts. For example, in the English (United States) keyboard layout, the key to the right of the P key maps to "{". However, in the Swedish (Sweden) keyboard layout, the same key maps to "Å".

Keyboard Filter can block keys either by the scan code or the virtual key. Blocking keys by the scan code is useful for custom keyboards that have special scan codes that do not translate into any single virtual key. Blocking keys by the virtual key is generally more convenient because it is easier to read and Keyboard Filter suppresses the key correctly even when the location of the key changes because of a layout change.

When you configure Keyboard Filter to block keys by using the virtual key, you must use the English names for the virtual keys. For more information about the names of the virtual keys, see keyboard filter key names.

For the Windows on-screen keyboard, keyboard filter converts each keystroke into a scan code based on the layout, and back into a virtual key. This allows keyboard filter to suppress the on-screen keyboard keys in the same manner as physical keyboard keys, whether they are configured by scan code or virtual key.

```
function Enable-Custom-Key($Id) {
    \prec \#.Svnopsis
        Toggle on a Custom Key keyboard filter Rule
    .Description
        Use Get-WMIObject to enumerate all WEKF CustomKey instances,
        filter against key value "Id", and set that instance's "Enabled"
        property to 1/true.
        In the case that the Custom instance does not exist, add a new
        instance of WEKF CustomKey using Set-WMIInstance.
    .Example
        Enable-Custom-Key "Ctrl+V"
        Enable filtering of the ctrl + V sequence.
#$custom = Get-WMIObject - class WEKF CustomKey @CommonParams |
        where {
            $ .Id -eq "$Id"
        \cdotif ($custom)
# Rule exists. Just enable it.
        $custom.Enabled = 1:
        $custom.Put() | Out-Null;
        "Enabled Custom Filter $Id.";
    \} else \{Set-WMIInstance
            -class WEKF_CustomKey
            -argument @{Id="$Id"}
            @CommonParams | Out-Null
        "Added Custom Filter $Id.";
```
• 특정 키 또는 키 조합 동작 방지

![](_page_17_Picture_3.jpeg)

![](_page_17_Picture_4.jpeg)

![](_page_17_Picture_5.jpeg)

 $\cdot$  (TMI) 1511, Embedded Keyboard 1607 and later, Keyboard Filter **WES7 Keyboard Filter** 

# **Keyboard Filter Technical Reference (Standard 7 SP1)**

07/09/2014 • 2 minutes to read

#### 7/8/2014

Keyboard Filter is an Embedded Enabling Feature (EEF) that enables you to block entry of unwanted keys or key combinations. Keyboard Filter includes many commonly used predefined key filters. In addition, you can easily create your own custom key filters for your embedded device.

![](_page_18_Picture_7.jpeg)

![](_page_19_Picture_2.jpeg)

- 기본 Windows 10 Shell을 custom shell로 변경 가능
- 각각의 유저 혹은 유저 그룹에 대하여 다른 application 적용 가능
- $\cdot$  (TMI)

1511, Embedded Shell Launcher 1607 and later, Shell Launcher **WES7 Custom Shell** 

![](_page_19_Picture_7.jpeg)

• 기본 Windows 10 Shell을 custom shell로 변경 가능

![](_page_20_Picture_21.jpeg)

![](_page_20_Picture_22.jpeg)

![](_page_20_Picture_5.jpeg)

#### • 각각의 유저 혹은 유저 그룹에 대하여 다른 application 적용 가능

![](_page_21_Picture_3.jpeg)

![](_page_21_Picture_4.jpeg)

 $\cdot$  (TMI)

1511, Embedded Shell Launcher 1607 and later, Shell Launcher **WES7 Custom Shell** 

## **Terminology**

- Turn on, enable: To make the setting available to the device and optionally apply the settings to the device.
- Configure: To customize the setting or sub-settings.
- **Embedded Shell Launcher:** This feature is called Embedded Shell Launcher in Windows 10, version 1511.
- Custom Shell Launcher: This feature is called Shell Launcher in Windows 10, version 1607 and later.

# **Custom Shell (Standard 7 SP1)**

07/09/2014  $\cdot$  2 minutes to read

7/8/2014

This section describes how to create a custom shell experience by using the custom shell components. Each component can be used separately or in any combination. By using a custom shell, you can do the following:

- Remove boot screens
- Use Shell Launcher to reference a custom shell
- Remove Windows branding from startup screens
- Replace the background image for startup screens
- Add message blockers

![](_page_23_Picture_2.jpeg)

- Windows 시작 혹은 resume시 나타나는 elements 제거
- Windows 오류 발생시 나오는 crash screen 제거
- $\cdot$  (TMI)

1511, Embedded Boot Experience 1607 and later, Custom Boot Experience

• Windows 시작 혹은 resume시 나타나는 elements 제거

![](_page_24_Picture_3.jpeg)

![](_page_24_Picture_24.jpeg)

#### • Windows 오류 발생시 나오는 crash screen

제거

## **Configure Unbranded Boot using Unattend**

You can also configure the Unattend settings in the Microsoft-Windows-Embedded-BootExp component to add Unbranded Boot features to your image during the design or imaging phase. You can manually create an Unattend answer file or use Windows System Image Manager (Windows SIM) to add the appropriate settings to your answer file. For more information about the Unbranded Boot settings and XML examples, see the settings in Microsoft-Windows-Embedded-BootExp.

#### **Unbranded Boot settings**

The following table shows Unbranded Boot settings and their values.

![](_page_25_Picture_39.jpeg)

![](_page_25_Picture_9.jpeg)

 $\cdot$  (TMI) 1511, Embedded Boot Experience 1607 and later, Custom Boot Experience

## **Terminology**

- Turn on, Enable: To make the setting available to the device and optionally apply the settings to the device. Generally "turn on" is used in the user interface or control panel, whereas "enable" is used for command line.
- Configure: To customize the setting or sub-settings.
- Embedded Boot Experience: this feature is called "Embedded Boot Experience" in Windows 10, build 1511.
- Custom Boot Experience: this feature is called "Custom Boot Experience" in Windows 10, build 1607 and later.

![](_page_26_Picture_8.jpeg)

![](_page_27_Picture_2.jpeg)

- 가상 오버레이를 이용한 쓰기 방지 필터
- · Hdd, ssd, internal usb devices, external sata 보호 가능
- Disk, ram overlay 방식 지원
- $\cdot$  (TMI) WES7 ewf  $+$  fbwf

#### • 가상 오버레이를 이용한 쓰기 방지 필터

#### Current Session Settings

#### **FILTER SETTINGS** Filter state: **OFF** Pending commit: N/A Shutdown pending: No

SERVICING SETTINGS Servicing State: OFF

#### **OVERLAY SETTINGS**

Type: **RAM** 1024 MB Maximum size: Warning Threshold: 512 MB Critical Threshold: 1024 MB Freespace Passthrough: OFF Persistent: OFF Reset Mode: N/A

**VOLUME SETTINGS** \*\*\* No volumes configured

#### REGISTRY EXCLUSIONS \*\*\* No exclusions

#### Next Session Settings **FILTER SETTINGS** Filter state: ON Pending commit: N/A SERVICING SETTINGS Servicing State: OFF **OVERLAY SETTINGS** Disk Type: 1024 MB Maximum size: Warning Threshold: 512 MB Critical Threshold: 1024 MB Freespace Passthrough: ON Persistent: OFF Reset Mode: N/A

#### **VOLUME SETTINGS**

Volume fc96e861-aa4d-4b66-bd66-09055b4f72dd [C:] Volume state: Protected Volume ID: fc96e861-aa4d-4b66-bd66-09055b4f72dd

#### File Exclusions:

Next Session Exclusions for Volume fc96e861-aa4d-4b66-bd66-09055b4f72dd [C:] C:\Users\HancomMDS\Desktop\root\Unprotected

REGISTRY EXCLUSIONS \*\*\* No exclusions

![](_page_28_Picture_16.jpeg)

#### • 가상 오버레이를 이용한 쓰기 방지 필터

![](_page_29_Figure_3.jpeg)

![](_page_29_Picture_4.jpeg)

#### • 가상 오버레이를 이용한 쓰기 방지 필터

![](_page_30_Picture_3.jpeg)

![](_page_30_Picture_4.jpeg)

#### • 가상 오버레이를 이용한 쓰기 방지 필터

![](_page_31_Picture_3.jpeg)

![](_page_31_Picture_4.jpeg)

• Hdd, ssd, internal usb devices, external sata 보호 가능

• UWF can protect most supported writable storage types, including physical hard disks, solid-state drives, internal USB devices, and external SATA devices. You cannot use UWF to protect external removable drives, USB devices or flash drives. Supports both master boot record (MBR) and GUID partition table (GPT) volumes.

![](_page_32_Picture_4.jpeg)

• Disk, ram overlay 방식 지원

## **UWF** overlay

You can choose where the overlay is stored (RAM or disk), how much space is reserved, whether the overlay persists after a reboot.

To increase uptime, set up monitoring to check if your overlay is filling up. At certain levels, your device can warn users and/or reboot the device.

To learn more, see UWF Overlay location and size.

![](_page_33_Picture_7.jpeg)

#### $\cdot$  (TMI) WES7 ewf  $+$  fbwf

## **Enhanced Write Filter with HORM (Standard 7) SP1)**

07/09/2014 • 2 minutes to read

7/8/2014

Enhanced Write Filter (EWF) lets you write-protect a run-time image. By redirecting all write requests to RAM, EWF enables the run-time image to maintain the appearance of a writable run-time image.

## File-Based Write Filter (FBWF) (Standard 7 SP1)

07/09/2014 • 2 minutes to read

7/8/2014

File-Based Write Filter (FBWF) enables redirection of all changes made to a protected volume to an in-memory overlay. This provides system designers with the option of discarding all changes made to a system in a manner that is transparent to user applications. This inherent feature of FBWF can also be used for booting Windows Embedded Standard 7 images from read-only flash media.

![](_page_34_Picture_11.jpeg)

![](_page_35_Picture_0.jpeg)

# **Q** & **A**

![](_page_36_Picture_0.jpeg)

# **Thank you**